[proof](https://wiki.ucware.com/tag/proof?do=showtag&tag=proof), [Vermittlungsarbeitsplatz,](https://wiki.ucware.com/gui/vermittlungsarbeitsplatz?do=showtag&tag=gui%3AVermittlungsarbeitsplatz) [Anruffunktion](https://wiki.ucware.com/tag/anruffunktion?do=showtag&tag=Anruffunktion), [Warteschlange](https://wiki.ucware.com/func/warteschlange?do=showtag&tag=func%3AWarteschlange)

## **Warteschlangen-Anruf annehmen (VAP)**

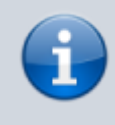

## **Querverweis:**

Zum Verständnis dieses Themas ist der Artikel [Warteschlangen-Modus konfigurieren \(VAP\)](https://wiki.ucware.com/vaphandbuch/einstellungen/ws_modus) hilfreich.

Mit dem Vermittlungsarbeitsplatz können Sie sich an einer oder mehreren Warteschlangen [anmelden](https://wiki.ucware.com/benutzerhandbuch/rufnummernkonfiguration/ws). Die eingehenden Anrufe werden anschließend pro Warteschlange in einem eigenen Widget angezeigt.

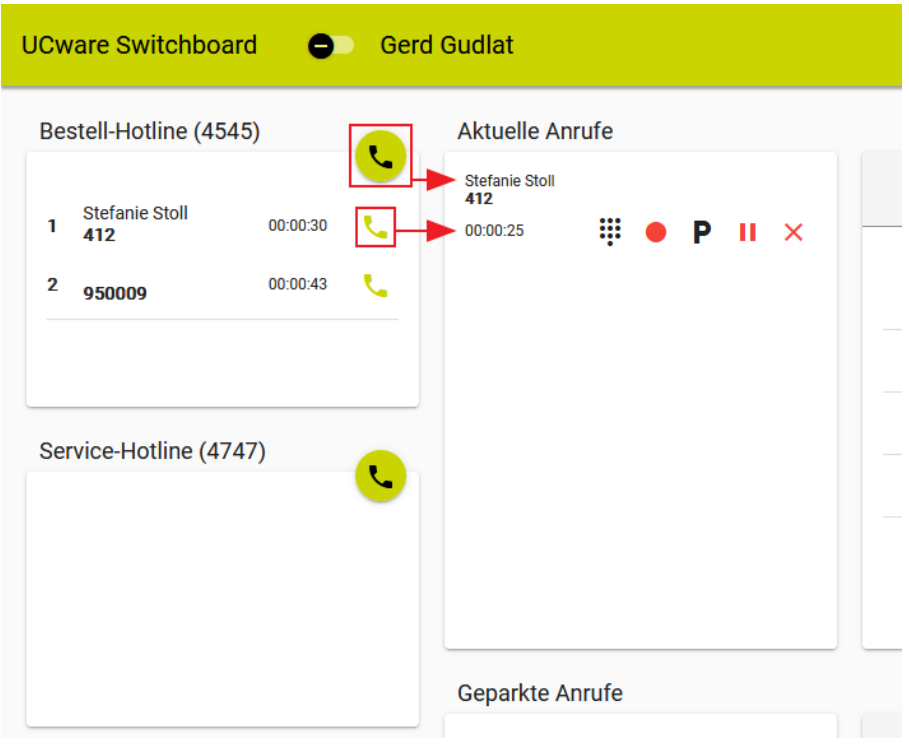

Zur Rufannahme haben Sie die folgenden Optionen:

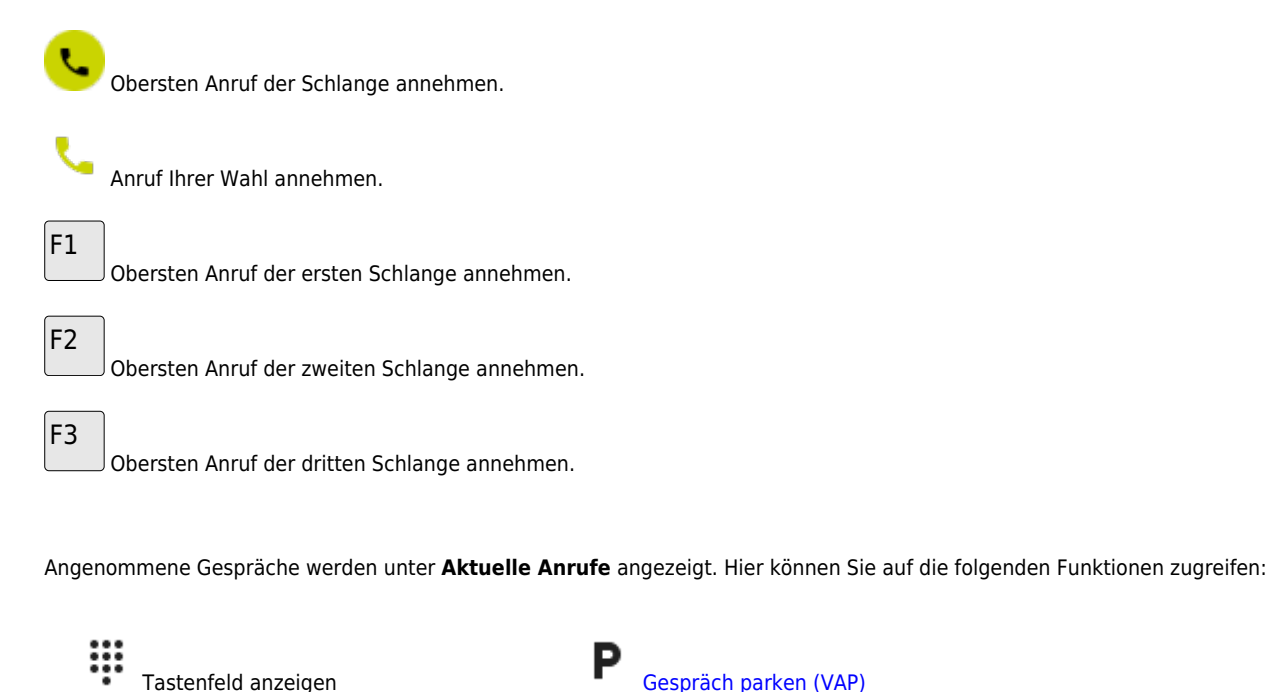

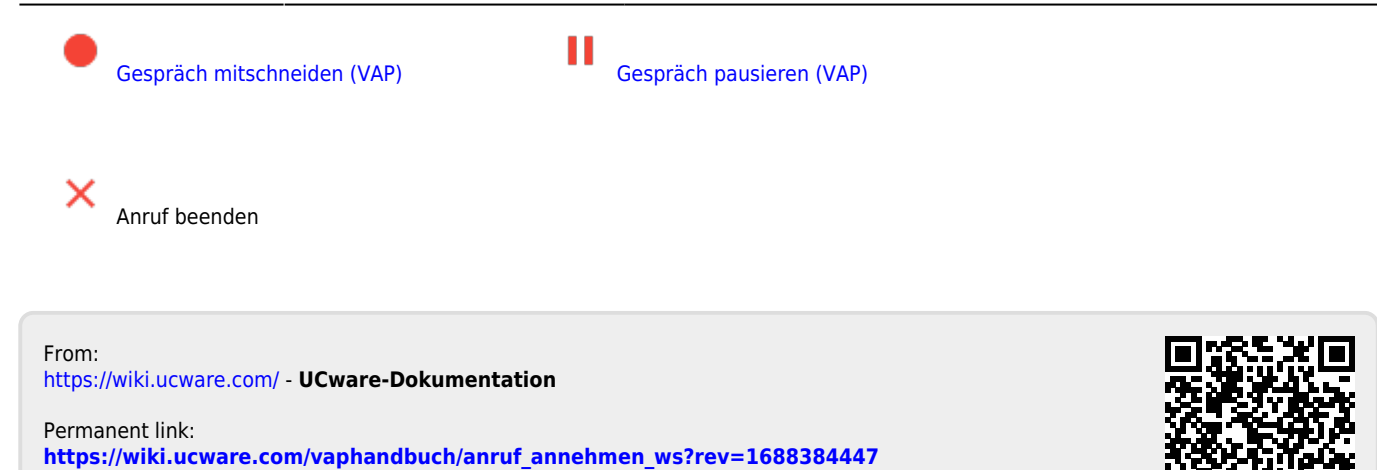

Last update: **03.07.2023 11:40**